**ATS Experts Exchange November 2013** 

**Shifting Gears: VMControl to PowerVC** 

Glen Corneau

IBM.

Advanced Technical Sales Support

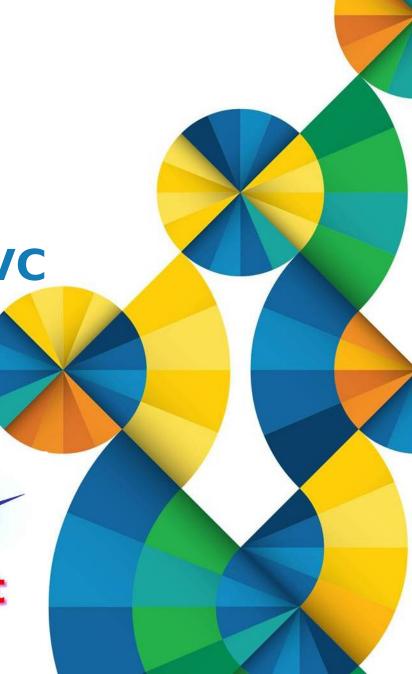

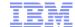

## Agenda

#### A review of VMControl

- Express, Standard and Enterprise Editions
- Image repositories
- System Pools

#### PowerVC

- Based on OpenStack
- Express and Standard Editions
- Requisites
- Capabilities
- Demonstration
- Recommendations
- Additional Information

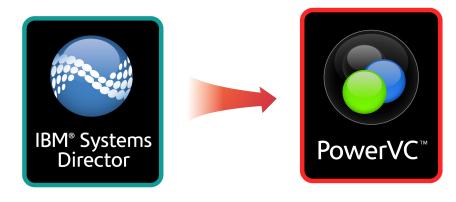

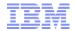

## **IBM Systems Director VMControl**

#### Providing consistent virtualization management for all IBM server environments

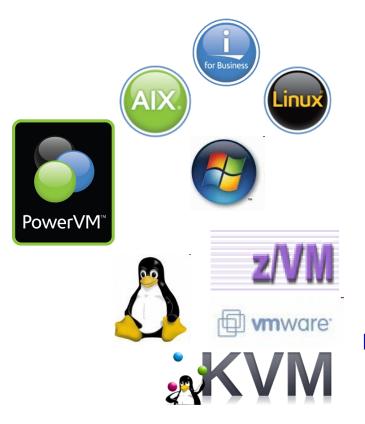

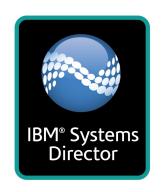

IBM System x
Power Systems
IBM System z

#### **VMControl features:**

- Discover virtual resources
- Display inventory and topology
- Monitor virtual resource health
- Relocate virtual resources
- Create and manage virtual servers
- Deploy and manage workloads
- Provision and manage virtual images
- Manage virtual resource pools

VMControl encompasses virtual server lifecycle management, image management and system pool management as an plug-in to IBM Systems Director.

© 2013 IBM Corporation #powersystems

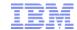

### VMControl V2.4.3 Editions

#### Express Edition (no-charge)

- Create and edit virtual servers
- Manage and relocate virtual servers
- Monitor, thresholds and automation

#### Standard Edition (chargeable, 90-day trial)

- Adds to Express Edition features
- Discover existing image repositories
- Import OVF images into repositories as virtual appliances
- Capture an existing virtual server; includes OS, applications and metadata
- Deploy virtual appliances quickly to create new virtual servers

#### Enterprise Edition (chargeable, 90-day trial)

- Adds to Standard Edition features
- Create server, storage and network system pools
- Manage hosts in server system pools through optimization and maintenance tasks
- Deploy virtual appliances into system pools
- Manage workloads with availability policies

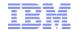

## **VMControl V2.4.3 Editions**

|                                                               | Express Edition                                                                                                    | Standard<br>Edition                                                                                                    | Enterprise<br>Edition  |
|---------------------------------------------------------------|----------------------------------------------------------------------------------------------------|----------------------------------------------------------------------------------------------------|------------------------|
| <b>Key Capabilities</b>                                       | Manage resources                                                                                                    | Automate virtual images                                                                                                    | Optimize system pools  |
| Enterprise Virtualization<br>Platform Support                 | wmware wmware with the second second | AIX. Linux in the state of the state of the | AIX Linux For Business |
| Create/manage virtual servers (x86, PowerVM and z/VM)         | ✓                                                                                                    | ✓                                                                                                    | ✓                      |
| Virtual server relocation                                     | ✓                                                                                                    | ✓                                                                                                    | ✓                      |
| Capture/import, create/remove standardized virtual appliances |                                                                                                    | $\checkmark$                                                                                                    | ✓                      |
| Deploy virtual appliances                                     |                                                                                                    | ✓                                                                                                    | ✓                      |
| Maintain virtual appliances in a image repositories           |                                                                                                    | ✓                                                                                                    | ✓                      |
| Create/remove system pools and manage system pool resources   |                                                                                                    |                                                                                                    | ✓                      |
| Add/remove physical servers within system pools               |                                                                                                    |                                                                                                    | ✓                      |

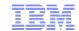

Create repository

## Image Repositories – AIX NIM-based

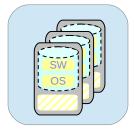

**Image Repository** 

- AIX Network Installation Manager (NIM)-based Image Repositories rely on the basic capabilities with AIX
  - Basic AIX installation via mksysb or rte (lpp\_source)
  - VMControl does not perform AIX migrations, must use NIM directly
  - Uses the NIM capability to network boot directly via the HMC/IVM added in AIX 6.1 TL3+
- Stores captured or imported images in dedicated directory tree
  - Default is /export/nim/appliances
  - Can be changed via configuration file
- VMControl requires the NIM master to already be installed and configured
  - Does not create NIM master
  - DOES create all necessary NIM resources
    - standalone machines, mksysb, spot, bosinst data, etc
- There can be many NIM image repositories

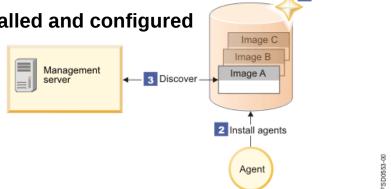

Image repository

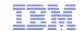

# Image Repositories – Storage Copy Services-based Managed SAN Storage

SW

- Uses the VIOS V2.2.1+ to create virtual appliances directly from provisioned SAN LUNs
  - Can't use regular VIOS Storage Pools (i.e. volume groups) for SCS

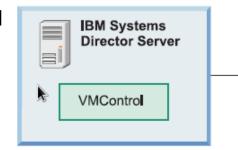

Faster capture and deploy compared to NIM-based operations

- LPAR must be stopped for capture
- Activation Engine must be installed and activated before shutdown and capture
- Raw disks only, not file-based
- Works for AIX, Linux on Power and IBM i
  - All must be virtualized under VIOS, no dedicated resources
- Supports multiple disks
  - Virtual Appliance must contain OS disk(s), other disks may be definition-only (empty)
- FlachCopy with TPC-R or SVC/V7000 can further speed capture/deploy operations

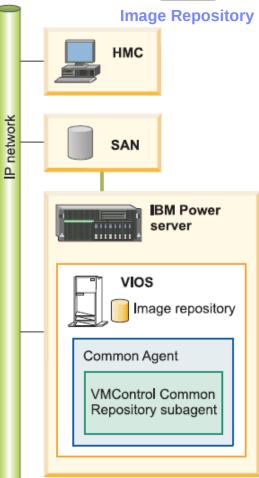

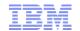

Image Repositories – VIOS Shared Storage Pools

Storage+SAN agnostic

 Uses the VIOS V2.2.2.0+ capability of Shared Storage Pools (SSP)

- Simplifes LPM, AMS, Suspend/resume
- SSP is vSCSI only, no NPIV
- VMControl creates all disks as thin-provisioned
  - SSP itself supports thick-provisioning
- Capture and deployment are very fast!
  - ATS lab tests <1 minute for capture,</li>1-2 minutes for deploy

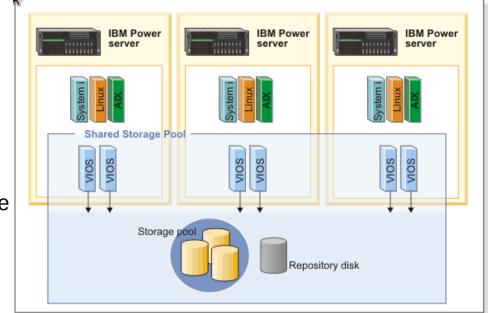

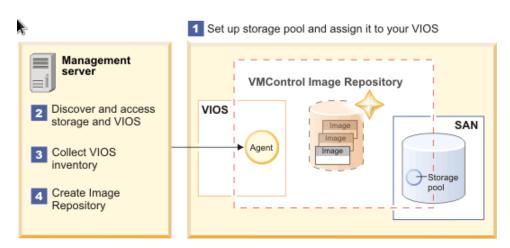

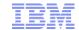

## System Pools

#### Server System Pools

 A logical group of like hosts and their virtual servers/ workloads with the goal of better resource usage and workload resilience

#### Capabilities:

- Create System Pool
- Add/remove hosts
- Monitor resilient workloads
- Automatic placement during deploy
- Optimization of workloads
- Maintenance mode

#### Storage System Pools

 A logical group of similar storage subsystems to facilitate the allocation of storage for Server System Pools

#### Network System Pools

- Used together with server system pools to ensure network connectivity when performing deployment and relocation of
- Only with Network Control V1.4 installed

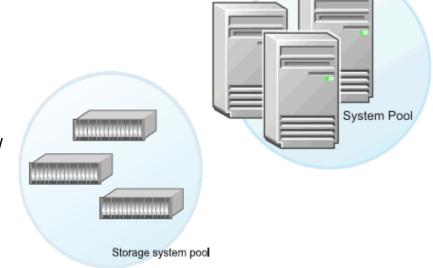

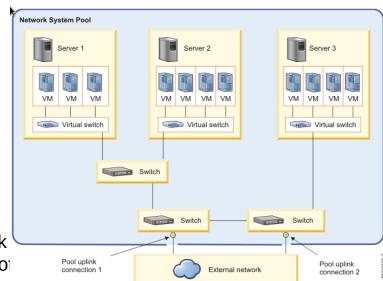

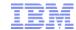

## PowerVC

- Positioning
- Built on OpenStack
- Express and Standard Editions
- Requisites
- Capabilities
- Demonstration

© 2013 IBM Corporation #powersystems

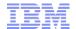

## **IBM Power Systems Management**

Cloud Management **SmartCloud** 

#### Infrastructure as a Service with IBM SmartCloud

- End-user self-service provisioning of laaS with SCE
- · Service catalog with virtual systems and applications
- Subscriber and account management (multi-tenancy)
- Delivered as Entry, Provisioning and Orchestration

Virtualization Management

**PowerVC** 

#### Virtualization Management with PowerVC

- Leadership solution for PowerVM virtualization
- Virtual Image Management and Deployment
- Resource Pooling and Dynamic VM Placement
- Express (IVM) and Standard Edition (HMC)

Platform Management

HMC

#### Power Systems Hardware Management Console

- Hardware and firmware management for Power
- Hardware and firmware configuration and controls
- Service, support and update management
- Hardware appliance

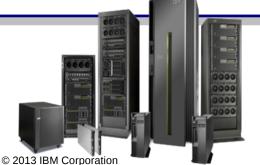

Providing comprehensive and consistent management experience for rack server, blades and PureFlex

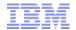

## Virtual Systems Management for PowerVM

Leveraging PowerVM virtualization to provide superior management and optimization

Differentiated with deep integration with IBM Power Systems...

Managing a pool of resources with single system simplicity

Vertically integrated and workload aware...

Image Deployment and Capture

VM Monitoring, Management, Mobility

Policy based VM Placement

VM Resilience and High Availability

On-Going Optimizations and Rebalancing

Security Isolation and Multi-Tenancy

**Futures** 

Key Infrastructure as a Service (laaS) elements required for Cloud...

Integrated Server, Storage and Network Provisioning and Mobility

Horizontally integrated across server, storage and networking...

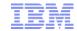

# openstack™ cloud software

## PowerVC: Built on OpenStack

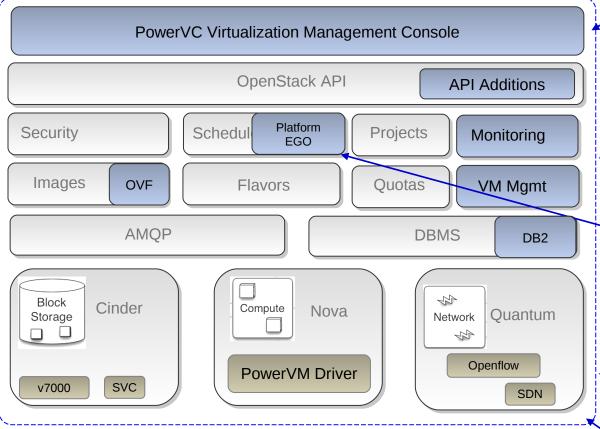

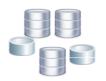

Storage IBM and 3<sup>rd</sup> Party

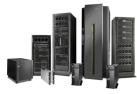

**IBM Power Systems** 

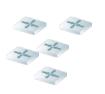

Network IBM and 3<sup>rd</sup> Party

#### . <u>Virtualization Mgmt Ul</u>

- Simple and Intuitive
- Targeting the IT Admin

#### **New Management APIs**

- · Virtualization Management
- Monitoring & Events

#### New Mgmt Capabilities

- Monitoring & Events
- More granular VM Mgmt
- OVF Image Formats
- Configuration Patterns

#### Platform EGO Provides...

- Virtual Machine Placement
- Workload Aware Mgmt
- Performance Mgmt
- Availability Mgmt

#### **Virtualization Drivers**

- IVM/HMC driver for PowerVM
- Leverage ecosystem to support broad range of IBM and non-IBM storage and network attached to Power

#### **Packaging and Simplification**

- Simplified Install and Configuration
- Intuitive Administration Model
- Focus on day 0/1 TTV

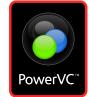

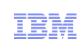

#### PowerVC Editions

IBM PowerVC offers a lightweight, simple unified advanced virtualization management solution for Power workloads

- PowerVC Express Edition
   Simplified lightweight
   advanced virtualization
   management for Entry Level
   Power Systems
- PowerVC Standard Edition
   Simplified lightweight advanced virtualized management for any Enterprise Class Power
   Systems

| Features-PowerVC              | Express                     | Standard                    |
|-------------------------------|-----------------------------|-----------------------------|
| IVM managed servers           | ✓                           |                             |
| HMC managed servers           |                             | ✓                           |
| Managed Server Type           | Express<br>Servers          | All Servers                 |
| Hardware<br>P7/P7+<br>P6      | <b>✓</b>                    | *                           |
| Managed LPAR Type             | PowerLinux<br>AIX<br>IBM i* | PowerLinux<br>AIX<br>IBM i* |
| Managed From OS               | RHEL 6.4<br>Power or x86    | RHEL 6.4<br>Power or x86    |
| Highly available VIOS configs |                             | ✓                           |
| System Pools & Placement      | ✓                           | <b>✓</b>                    |
| PowerVM Functionality         | Partial                     | Full                        |

\* Statement of Direction

## PowerVC Requisites – General

#### General requisites (apply to both Express and Standard Edition):

- PowerVC server runs on RHEL V6.4 for Power or x86
  - Important! This must be acquired separately and is not provided as part of PowerVC
  - 8GB memory, 2 vCPU uncapped, 1.0 entitled (minimum), 2.0 entitled (recommended)
  - 40GB of disk (more if you will be importing many ISO images)
- IBM SVC-family (SVC/V7000) storage with V6.4 or later code
- The PowerVC server must be able to communicate across the network to the storage, fabric (Standard Edition) and the HMC/IVM/VIOS LPARs.
- The Power Systems Servers must already be installed and configured via HMC/IVM/VIOS
  - PowerVC does not install HMC/IVM/VIOS
- VIOS media repository must be setup if ISO images will be deployed
- At least one Shared Ethernet Adatper (SEA) must be setup on the VIOS
- Supports multiple managed storage subsystems

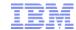

## PowerVC Requisites – Express Edition

#### Express Edition-specific requisites

- IVM V2.2.1.5 or later
- Virtual SCSI only, no NPIV
  - no SAN switch [Fabric] connectivity required
  - storage must be pre-zoned
- POWER7/7+ Express servers with 780 firmware
- Limit of five (5) managed hosts, maximum of 100 LPARs

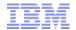

## PowerVC Requisites – Standard Edition

#### Standard Edition-specific requisites

- HMC V7.7.8 or later, CR5/C08 or later models
- VIOS V2.2.3 or later
- NPIV-only (Fabric connectivity required)
  - Brocade only, V7 firmware or later
- POWER6 servers and POWER7/7+ with 780 firmware
  - Older firmware will work with loss of functionality
- Limit of ten (10) managed hosts, 40 LPARs per host, maximum of 400 LPARs

#### License for PowerVC Standard Edition is no-charge for current SWMA users of:

- SmartCloud Entry Bundle for Power
- AIX Enterprise Edition V6 or V7
- VMControl Standard or Enterprise Edition
- Systems Director Standard or Enterprise Edition
- PowerVC is bundled with the above, so new customers get it too.
  - Per processor core: small, medium, large charge for standalone SWMA
  - Express Edition is for small class systems only
- Licensing is done per managed host

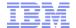

## PowerVC Setup and Configuration

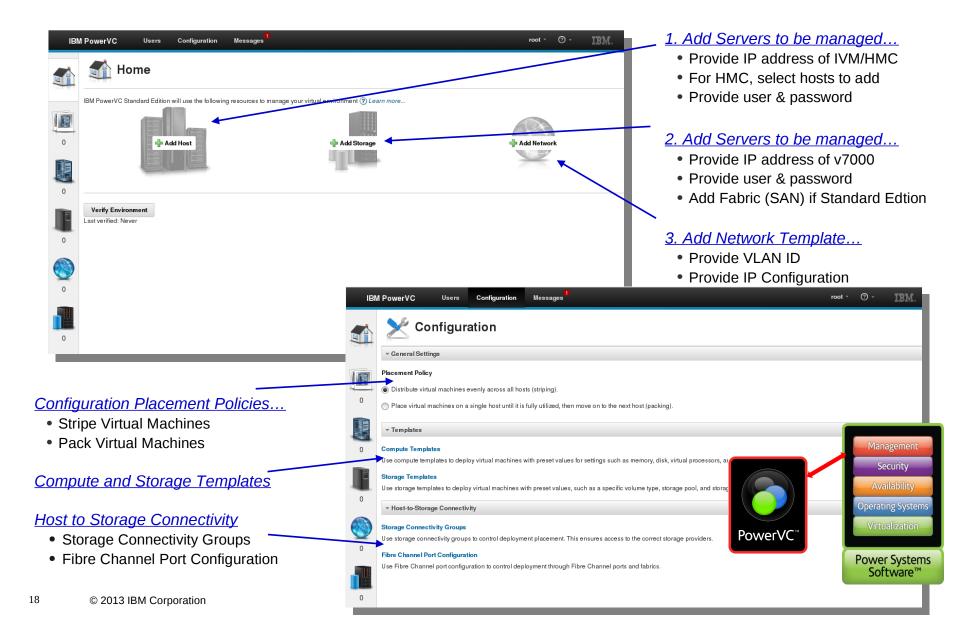

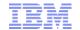

## Ensuring the PowerVC Environment is Operational and Healthy

## Verify the both the management server and managed systems...

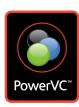

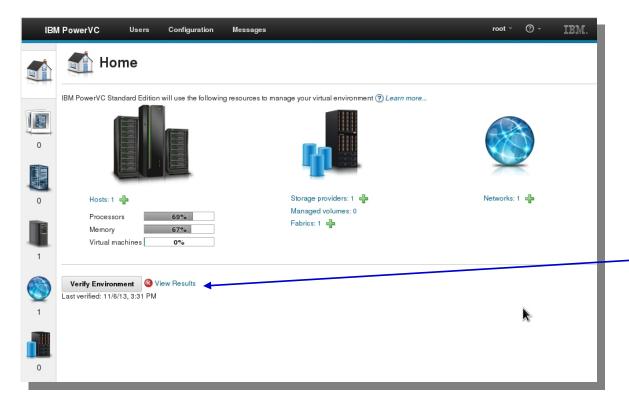

#### Management Server Checks...

- Operating System pre-requisites
- Network configuration
- PowerVC processes
- DB2 configuration
- · File system space
- Communication with all resources

#### Server Checks...

- Required VIOS levels and mode
- Host network configuration
- Valid machine types and models
- · Maximum number of hosts

#### Storage Checks...

- Valid machine types and models
- LUN Visibility test
- Required SVC firmware level
- Required Brocade level

- Runs interactively from the Home page of the console
- Runs from the command line when the management server is not started
- Produces and saves the last report viewable at any time
- Proactively identifies root cause of environmental problems that would result in failures

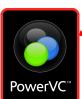

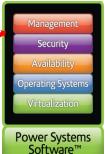

© 2013 IBM Corporation

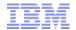

## Selecting the Resources to Manage

#### Choose hosts and LPARs to manage

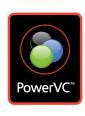

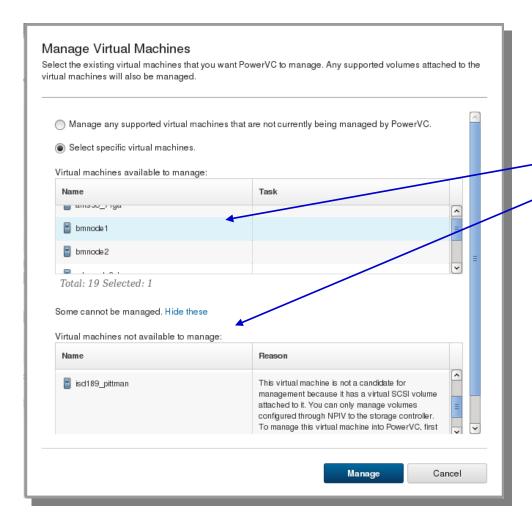

#### Manage hosts

 Select machines managed by an HMC that you wish to manage with PowerVC

#### **Manage Virtual Machines**

- Select available
- Unavailable VMs are listed with rationale for invalidation

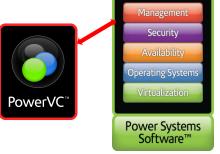

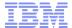

#### Additional Customization

#### Storage Connectivity Groups and Fibre Channel Port Configurations

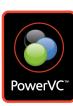

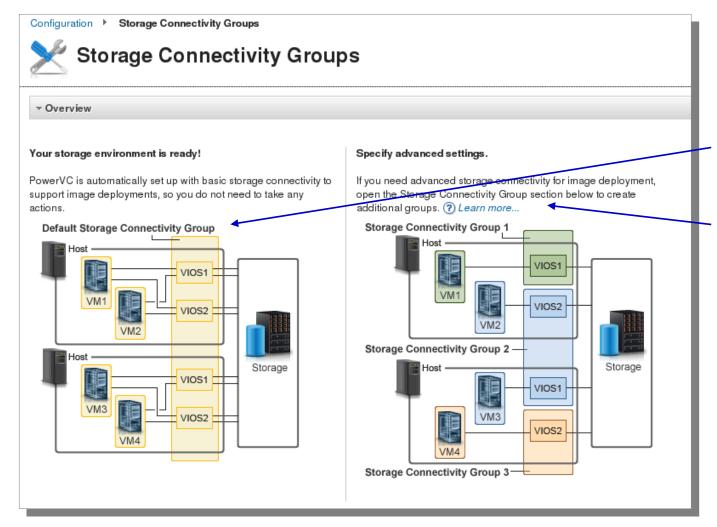

#### Customizing VIOS-to-Storage for customer environments

 Fibre Channel port selection too

#### Simple environments

 Default is paired VIOS on each host

#### Advanced settings

- Groups of VIOS and storage Select available
- Unavailable for selection with reasoning

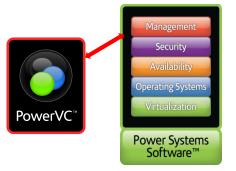

© 2013 IBM Corporation

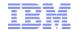

## Virtual Machine Image Deployment and Capture

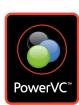

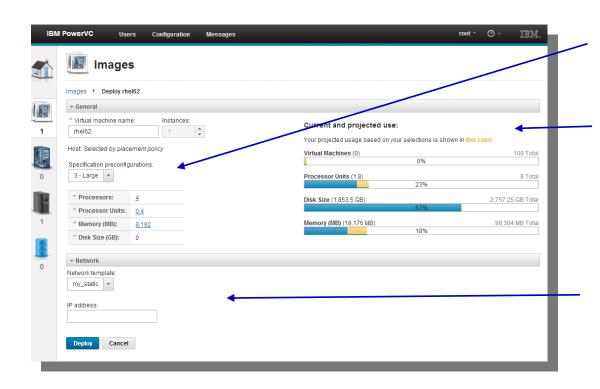

#### Virtual Machine Templates...

- Processor, memory and disk
- Allows override at time of deploy

#### At-a-Glance View of Allocation...

- Processor, memory and disk
- Current allocation
- Allocates resulting from deploy

#### Network Templates...

- VLAN ID and IP Configuration
- User specified IP for new VM
- Provided to OS as part of activation

- Existing VMs can be captured as images within the image repository
- Images within the Repository can be deployed with policy based placement
- The necessary virtual machine is created based on the template (flavor) selected
- The necessary storage is allocated and attached to the virtual machine
- The virtual machine is connected to the VLAN specified in the network template
- The Operating System is configured with the specified IP configuration at first boot

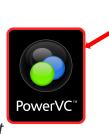

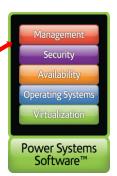

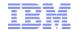

# I perform these advanced tasks with VMControl

- LPAR suspend/resume
- Remote Restart

23

- Evacuate a server in preparation for service activities
- Automatically evacuate a server in the event of a predictive failure notification

# With PowerVC, I can:

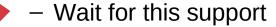

- Wait for this support
  - Manually move all LPARs or wait for this support

 Use other products like PowerHA SystemMirror or wait for this support

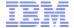

## **Live Demonstration**

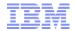

# Recommendations

or Where do I go from here?

PLEASE DO NOT DISTRIBUTE THIS SECTION TO CUSTOMERS!!

25

© 2013 IBM Corporation #powersystems

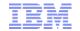

## I'm doing this with VMControl

With PowerVC, I can:

Capturing/deploying AIX

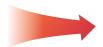

Capture/deploy AIX

 Capturing/deploying Linux on Power

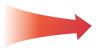

Capture/deploy Linux on Power

- Capturing/deploying IBM i

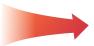

Be patient, it's a SOD

Creating empty LPARs

26

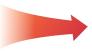

Continue to use the HMC

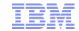

 I have this kind of hardware managed by IBM Systems Director with VMControl With PowerVC, I can:

POWER6/POWER7 with HMC

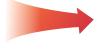

 Manage POWER6/POWER7 with HMC V7.7.8 or later using Standard Edition

POWER6/POWER7 with IVM

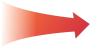

 Manage P6/P7 with IVM V2.2.2 or later using Express Edition

Mixed HMC- and IVM-managed servers

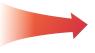

 Use separate PowerVC Servers, one for each Edition

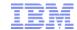

- I have this kind of storage managed VMControl and Storage Control
  - V7000/SVC
  - High-end IBM storage like XIV, DS8000-class
  - Have EMC storage

Have Hitachi storage

#### With PowerVC:

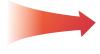

 Can use this storage with firmware V6.4 or later

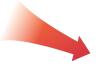

For anything not SVC/V7000:

 Option 1: Put it behind an SVC or V7000

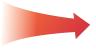

Option 2: Wait for VIOS SSP support

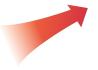

 Option 3: Have the customer ask the vendor to publish OpenStack drivers.

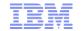

## I have these images in VMControl

NIM-based mksysb images

SCS-based appliance images

VIOS SSP images

29

## With PowerVC, I can:

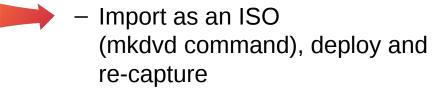

Re-capture existing LPARs, no import today

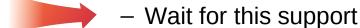

© 2013 IBM Corporation #powersystems

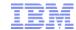

## **Conclusions**

- Examine VMControl capabilities currently by customers
  - Where they are available in PowerVC, suggest trial or proof-of-concept
  - Even without 100% coverage, perhaps the rapid provisioning alone can be useful
- PowerVC's capabilities will continue to expand
  - Not just with IBM development effort, but also
  - OpenStack community effort, including 3<sup>rd</sup> party device drivers
- Demonstrate to customers the simple configuration and quick time-to-value

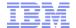

### Additional Information

#### PowerVC

http://www.ibm.com/systems/power/software/virtualization-management

- PowerVC on Service Management Connect (this is where an IBMer/BP can check out the hosted environment for demo) https://www.ibm.com/developerworks/servicemanagement/cvm/pvc/
- PowerVC Prototype Demo
  https://www.youtube.com/watch?v=Ug-OobzmSEQ
- PowerVC on Facebook

http://facebook.com/ibmpowervc

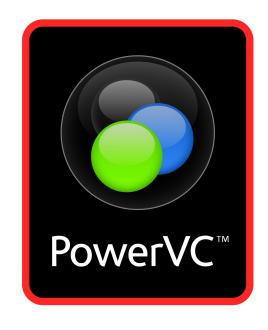

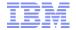

# ATS Experts Exchange November 2013

# **Thank You!**

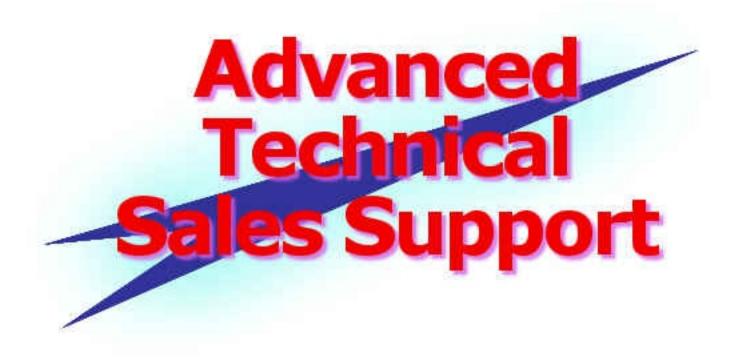

© 2013 IBM Corporation #powersystems